# **Opis działania nowych funkcji w programie WINBUD Kosztorys Prof wersja 2009.10**

## **1. Nowe katalogi opracowane przez wydawnictwo ORGBUD-SERWIS z Poznania**

**KNR 9-15** - Izolacje fundamentów - roboty izolacyjne w systemie "Bezpieczny Fundament ICOPAL" **KNR 9-17** - Roboty murowe w systemie H+H.

### **2. Definiowanie nagłówka "Typ kosztorysu" na wydruku strony tytułowej**

Typ kosztorysu można wpisać z klawiatury lub wprowadzić listy - wystarczy tylko kliknąć na strzałce znajdującej się w polu typ kosztorysu w oknie Ustawienia Strony tytułowej, aby rozwinęła się lista zdefiniowanych typów kosztorysów.

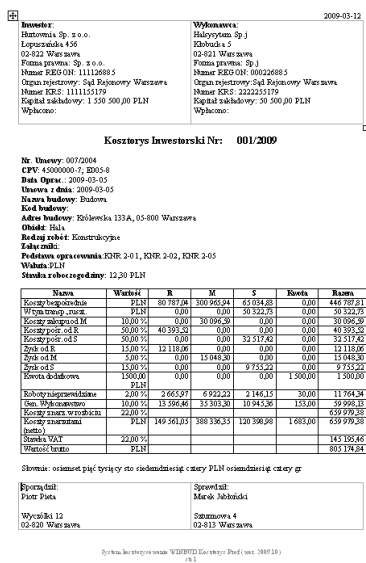

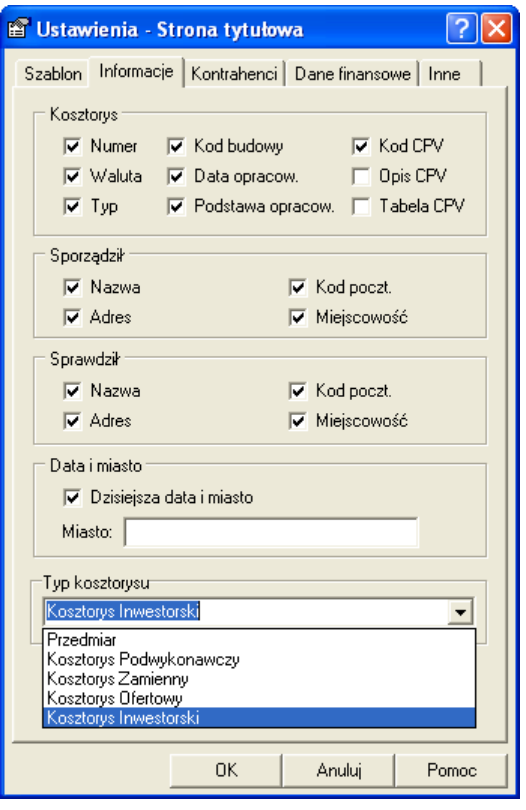

## **3. Wydruk pozycji własnych w kosztorysie**

Na życzenie klientów w programie WINBUD Kosztorys został zmieniony sposób drukowania pozycji własnych w kosztorysie. Do wersji 2008.10 na wydrukach pozycje te były zaznaczane jako AW , w najnowszej wersji zostało to usunięte. Podobnie jest w przypadku, gdy przeniesiemy pozycję z katalogu standardowego i zmienimy kod tej pozycji. W trakcie modyfikacji program zapyta się czy usunąć powiązanie z katalogiem., gdy wybierzemy "tak" pozycja będzie drukowana bez ..KNR".

### **4. Obmiar - odwołania do obliczeń z innych pozycji kosztorysowych**

W trakcie obliczeń obmiarowych można odwoływać się do wyników obmiaru z innych pozycji kosztorysowych. W tym celu należy wprowadzić kolejno: #p, następnie numer pozycji kosztorysowej, do której się odwołujemy i ponownie znak #.

Na przykład chcąc odwołać się w pozycji 2 do obmiaru z pozycji 3 należy wpisać #p3#.

Usuwając pozycję, do której odwołują się inne pozycje, należy określić, jakie dane program powinien wstawić w miejscu odwołania:

- wynik obmiaru usuwanej pozycji
- wartość lub wyrażenie arytmetyczne

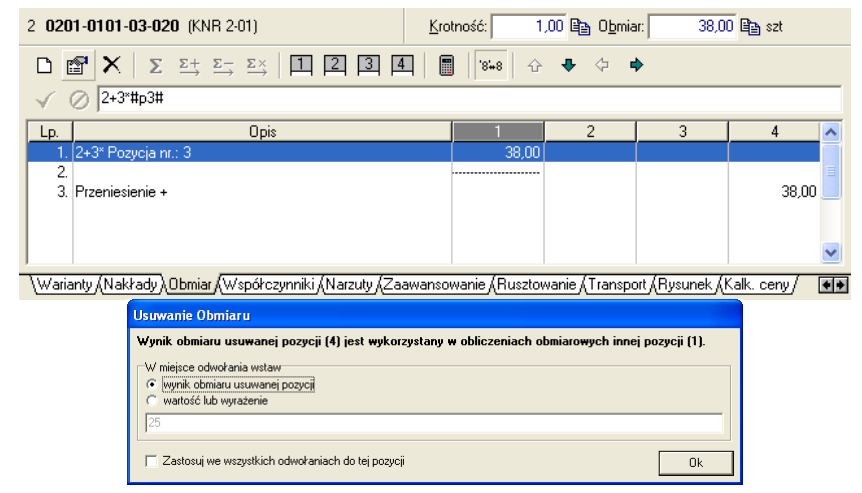

### **5. Zmiana sposobu wyliczania ceny jednostkowej – uwzględnienie krotności**

W dotychczasowych wersjach programu krotność była uwzględniana przy wyliczaniu ogólnej wartości kosztorysowej pozycji. Obecnie uwzględniana jest na poziomie ceny jednostkowej pozycji.

Zmianie uległa również prezentacja danych na wydrukach kosztorysów. Dotychczas w kolumnie Ilość podawany był wynik mnożenia Obmiaru przez Krotność. W wersji 2009.10 kolumna Ilość została zastąpiona przez Obmiar.

Wprowadzone zmiany nie zmieniają dotychczasowego sposobu wyliczania wartości końcowej kosztorysów.